## **Sie haben Ihr Passwort für WebUntis vergessen? - Kein Problem!**

- Gehen Sie über den Browser auf die Seite von WebUntis [\[www.webuntis.com\]](http://www.webuntis.com/) und wählen Sie die Helen-Keller-RS aus.
- Klicken Sie auf [Passwort vergessen] (1)

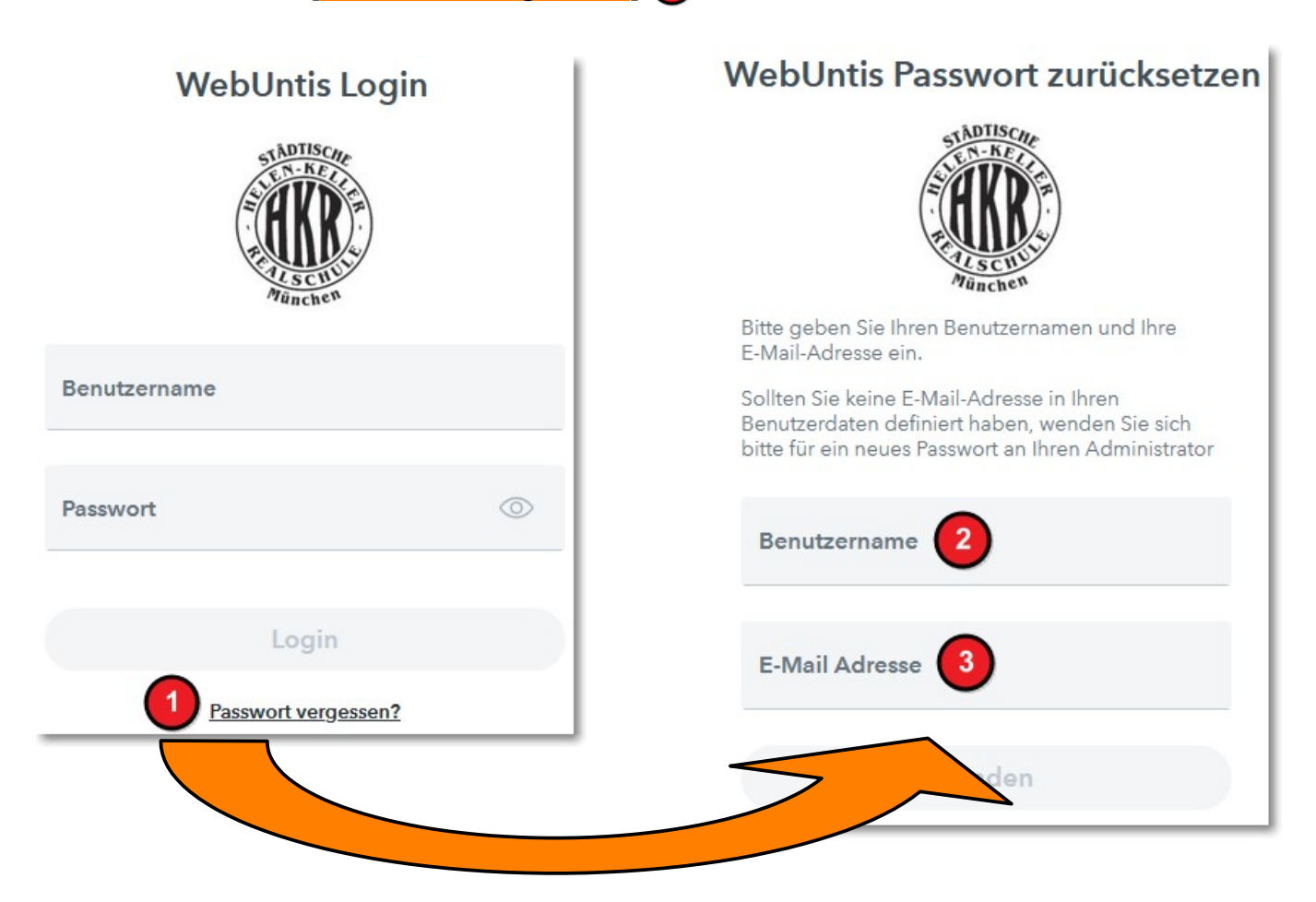

- Geben Sie Ihren Benutzernamen 2 an. Dieser lautet gleich wie Ihre **vollständige E-Mail-Adresse**.
- Geben Sie Ihre E-Mail-Adresse 3 an.
- Bestätigen Sie über den Link in der E-Mail-Adresse die Berechtigung.
- Ändern Sie Ihr Passwort nach den erforderlichen Vorgaben.
- Sollten Sie trotzdem nicht weiterkommen, schreiben Sie bitte eine E-Mail an **web.untis@hkr.muenchen.musin.de**.